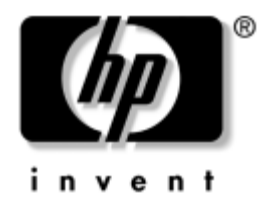

# **Vodič za uslužni program Computer Setup (F10)**

Poslovni stoni računari

Redni broj dokumenta: 361206-E32

#### **Septembar 2004.**

Ovaj vodič pruža uputstva za korišćenje uslužnog programa Computer Setup. Ova alatka se koristi za ponovno konfigurisanje i promenu podrazumevanih postavki računara, za instalaciju novog hardvera i u svrhu održavanja.

© Copyright 2004 Hewlett-Packard Development Company, L.P. Ovde navedene informacije podložne su promeni bez prethodne najave.

Microsoft i Windows su zaštitni znaci korporacije Microsoft u SAD i drugim državama.

Garancije za HP-ove proizvode i usluge se daju isključivo eksplicitnim garantnim izjavama koje se prilažu uz odgovarajuće proizvode i usluge. Nijedan deo ovog dokumenta ne treba tumačiti kao vid dodatne garancije. HP nije odgovoran za eventualne tehničke ili uredničke greške ili omaške u ovom dokumentu.

Ovaj dokument sadrži informacije zaštićene autorskim pravima. Nijedan deo ovog dokumenta se ne sme fotokopirati, reprodukovati niti prevesti na neki drugi jezik bez prethodne pismene saglasnosti kompanije Hewlett-Packard.

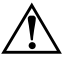

Å **UPOZORENJE:** Tekst istaknut na ovaj način pokazuje da nepoštovanje uputstava može da prouzrokuje telesne povrede ili smrt.

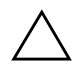

**OPREZ:** Tekst istaknut na ovaj način pokazuje da nepoštovanje uputstava može da prouzrokuje oštećenja na opremi ili gubitak informacija.

#### **Vodič za uslužni program Computer Setup (F10)**

Poslovni stoni računari Drugo izdanje (Septembar 2004.) Prvo izdanje (Maj 2004.) Redni broj dokumenta: 361206-E32

# **Sadržaj**

#### **[Uslužni program Computer Setup \(F10\)](#page-4-0)**

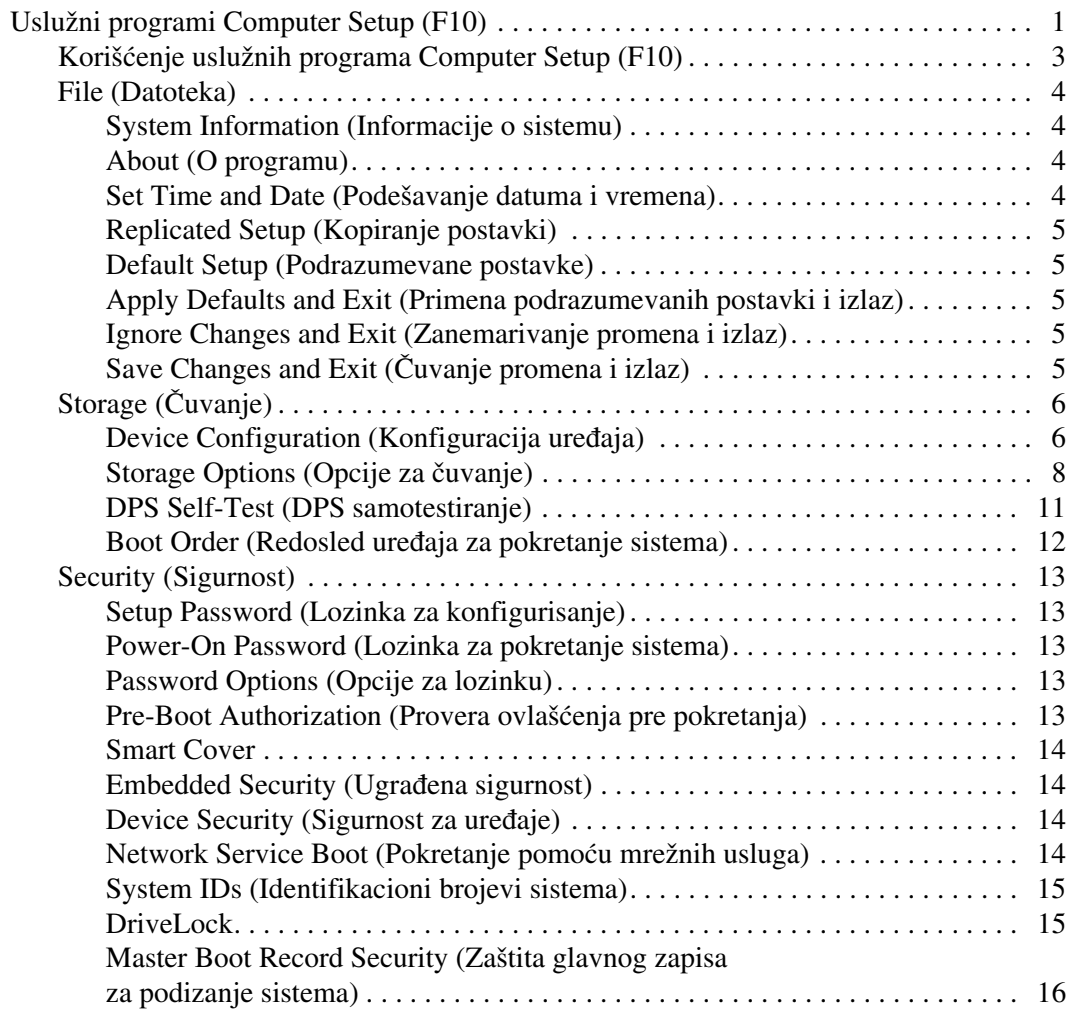

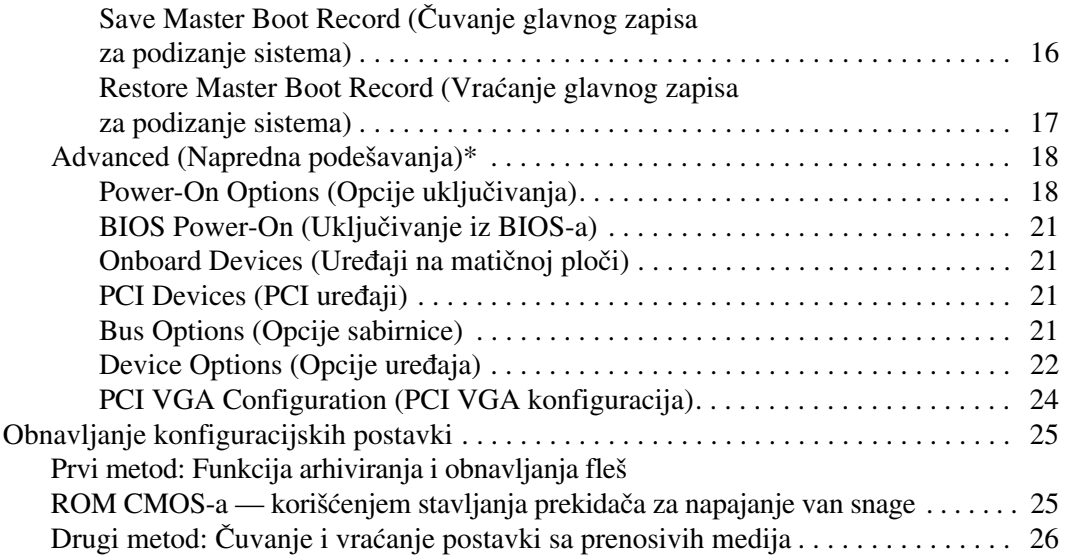

# <span id="page-4-0"></span>**Uslužni program Computer Setup (F10)**

## <span id="page-4-1"></span>**Uslužni programi Computer Setup (F10)**

Koristite Computer Setup (F10) Utility da uradite sledeće:

- Promenite podrazumevane postavke.
- Podesite datum i vreme.
- Podesite, pregledate, promenite ili proverite konfiguraciju sistema, uključujući podešavanja za procesor, grafičku karticu, memoriju, audio uređaje, uređaje za čuvanje, komunikacije i ulazne uređaje.
- Promenite redosled uređaja za pokretanje sistema, na primer, čvrstih diskova, uređaja za diskete, optičkih uređaja ili USB fleš uređaja.
- Omogućite režim Quick Boot, koji je brži od režima Full Boot, ali ne pokreće sve dijagnostičke testove obuhvaćene režimom Full Boot. Možete da podesite sistem na:
	- ❏ trajni rad u režimu Quick Boot (podrazumevana postavka);
	- ❏ periodični rad u režimu Full Boot (svakih od 1 do 30 dana); ili
	- ❏ trajni rad u režimu Full Boot.
- Izaberite omogućavanje ili onemogućavanje opcije Post Messages za promenu statusa prikazivanja Power-On Self-Test (POST) poruka. Onemogućavanje opcije Post Messages blokira većinu POST poruka, kao što je prebrojavanje memorije, ime proizvoda ili druge tekstualne poruke koje se ne odnose na greške. Ako dođe do POST greške, ona će biti prikazana bez obzira na to koji je režim izabran. Za ručno omogućavanje opcije Post Messages tokom POST-a, pritisnite bilo koji taster (osim tastera od **F1** do **F12**).
- Postavite opciju Ownership Tag, čiji tekst se prikazuje na displeju svaki put kada se sistem uključi ili ponovo pokrene.
- Unesite Asset Tag broj za identifikaciju inventara koji je vaše preduzeće dodelilo ovom računaru.
- Omogućite traženje lozinke prilikom ponovnog pokretanja sistema i uključivanja računara.
- Postavite lozinku za konfigurisanje, koja kontroliše pristup uslužnom programu Computer Setup (F10) i postavkama opisanim u ovom odeljku.
- Zaključate integrisane U/I funkcije, uključujući serijske, USB ili paralelne portove, audio uređaje ili ugrađenu mrežnu karticu, tako da ne mogu da se koriste dok ne budu otključani.
- Omogućite ili onemogućite zaštitu odeljka Master Boot Record (MBR).
- Omogućite ili onemogućite mogućnost pokretanja sa prenosivih medija.
- Omogućite ili onemogućite mogućnost upisivanja na stare tipove disketa (kada hardver to podržava).
- Rešite greške u konfiguraciji sistema otkrivene, ali ne i automatski otklonjene tokom testa Power-On Self-Test (POST).
- Napravite kopiju postavki sistema, čuvanjem podataka o konfiguraciji sistema na disketi i njihovom primenom na jednom ili više računara.
- Izvršite samotestiranje na navedenom ATA čvrstom disku (kada disk to podržava).
- Omogućite ili onemogućite sigurnosnu bravu DriveLock (kada MultiBay uređaj to podržava).

### <span id="page-6-0"></span>**Korišćenje uslužnih programa Computer Setup (F10)**

Pristup u uslužni program Computer Setup moguć je samo kod uključivanja ili ponovnog pokretanja sistema. Za pristup u meni uslužnih programa Computer Setup, izvršite sledeće korake:

- 1. Uključite računar ili ponovo pokrenite sistem. Ako se nalazite u sistemu Microsoft Windows, kliknite na **Start > Shut Down > Restart**.
- 2. Čim se računar uključi, pritisnite i držite taster **F10** sve dok ne uđete u opciju Computer Setup. Pritisnite **Enter** da biste preskočili naslovni ekran, ukoliko je potrebno.

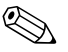

✎ Ako ne pritisnete taster **F10** u odgovarajućem trenutku, moraćete ponovo da pokrenete sistem računara i ponovo da pritisnete i držite taster **F10** da biste pristupili uslužnom programu.

Ako koristite PS/2 tastaturu, može da se pojavi poruka za grešku na tastaturi — nemojte da obraćate pažnju na nju.

- 3. Izaberite vaš jezik sa liste i pritisnite **Enter**.
- 4. U meniju uslužnog programa Computer Setup pojaviće se izbor od pet zaglavlja: File (Datoteka), Storage (Čuvanje), Security (Sigurnost), Power (Napajanje) i Advanced (Napredna podešavanja).
- 5. Koristite tastere strelice (ulevo i udesno) za izbor odgovarajućeg zaglavlja. Koristite tastere strelice (gore i dole) za izbor željene opcije, a zatim pritisnite **Enter**. Za povratak u meni uslužnog programa Computer Setup, pritisnite taster **Esc**.
- 6. Da biste primenili i sačuvali promene, izaberite **File > Save Changes i Exit**.
	- ❏ Ako ste načinili promene koje ne želite da sačuvate, izaberite **Ignore Changes i Exit**.
	- ❏ Za povratak na fabričke postavke, izaberite **Set Defaultsi Exit**. Ova opcija će vratiti originalne fabričke postavke sistema.

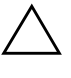

Ä **OPREZ:** NEMOJTE da isključujete električno napajanje računara dok ROM vrši čuvanje postavki u uslužnom programu F10 Computer Setup, jer sadržaj CMOS-a može da se ošteti. Bezbedno je isključiti računar jedino nakon napuštanja ekrana za F10 Setup.

<span id="page-7-3"></span><span id="page-7-2"></span><span id="page-7-1"></span><span id="page-7-0"></span>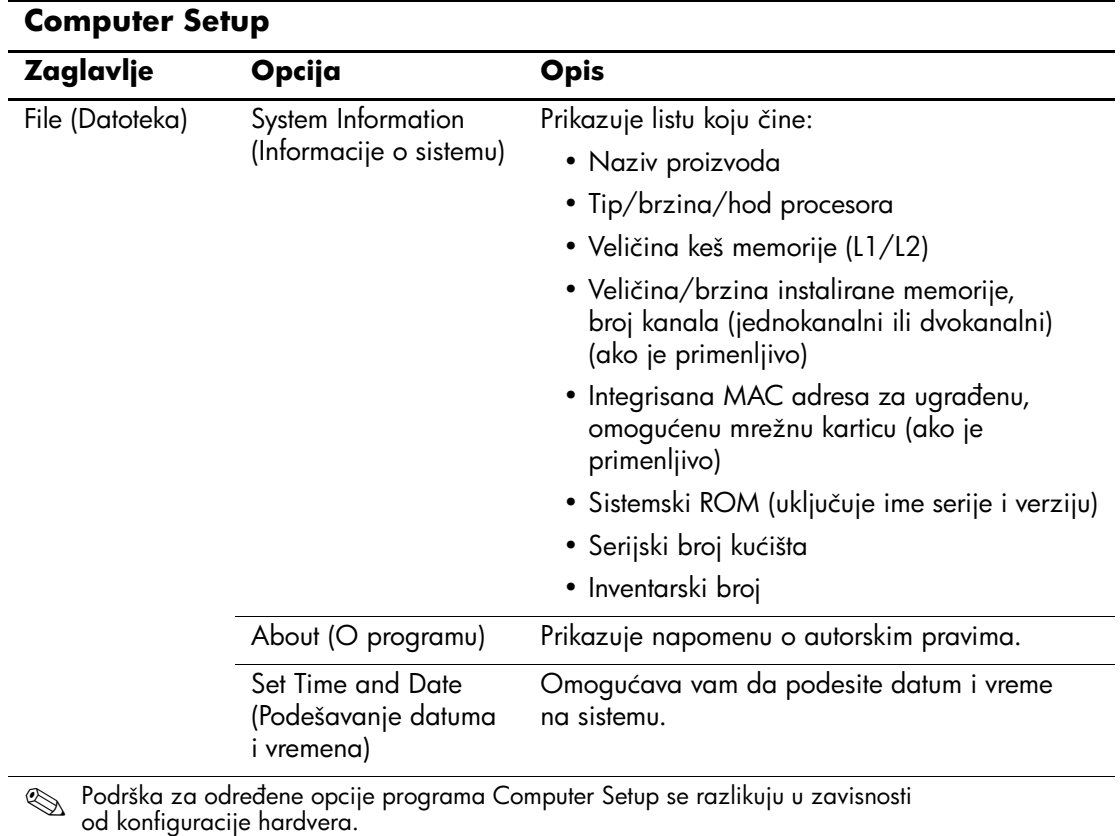

<span id="page-8-6"></span><span id="page-8-5"></span><span id="page-8-4"></span><span id="page-8-3"></span><span id="page-8-2"></span><span id="page-8-1"></span><span id="page-8-0"></span>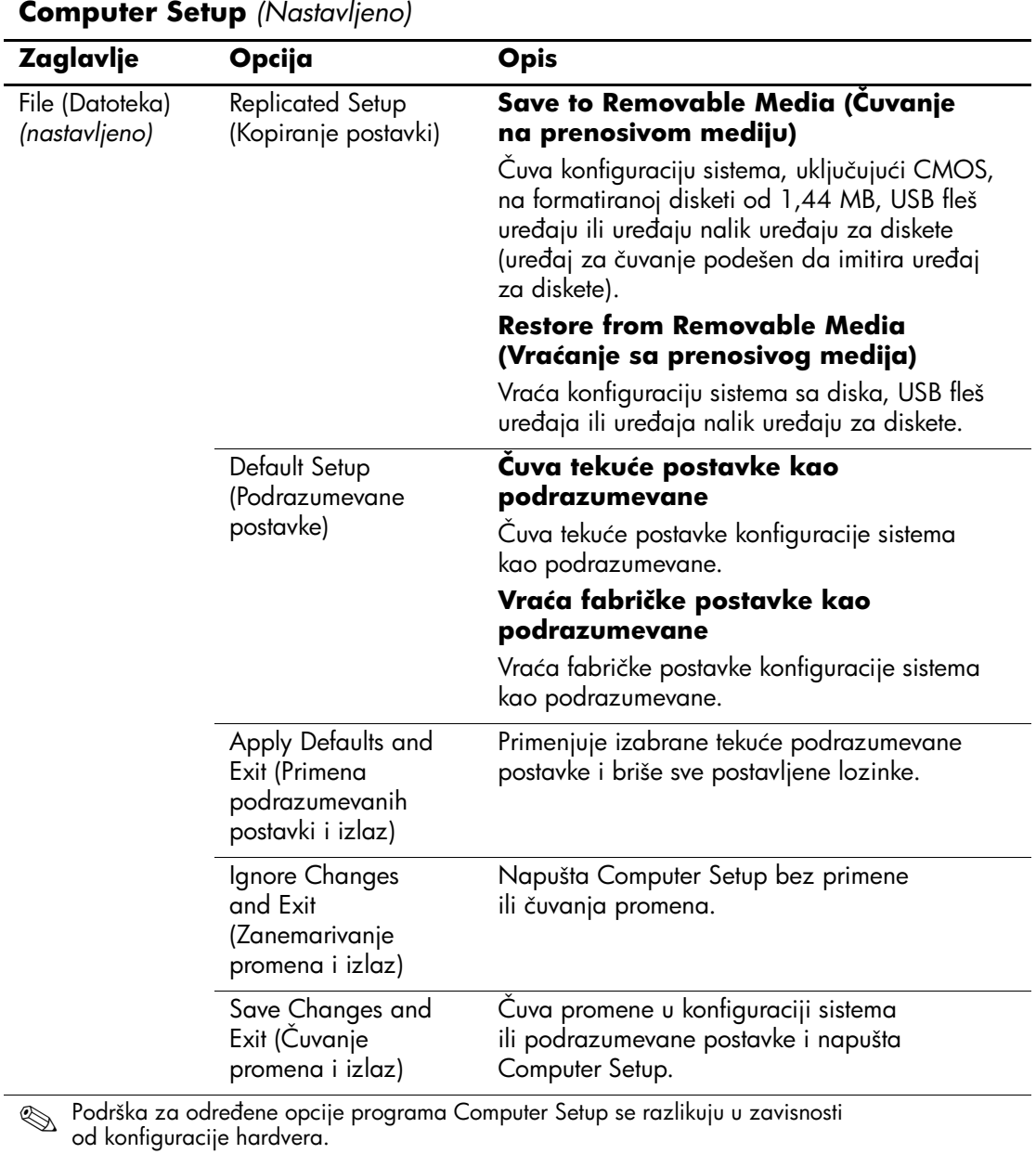

<span id="page-9-1"></span><span id="page-9-0"></span>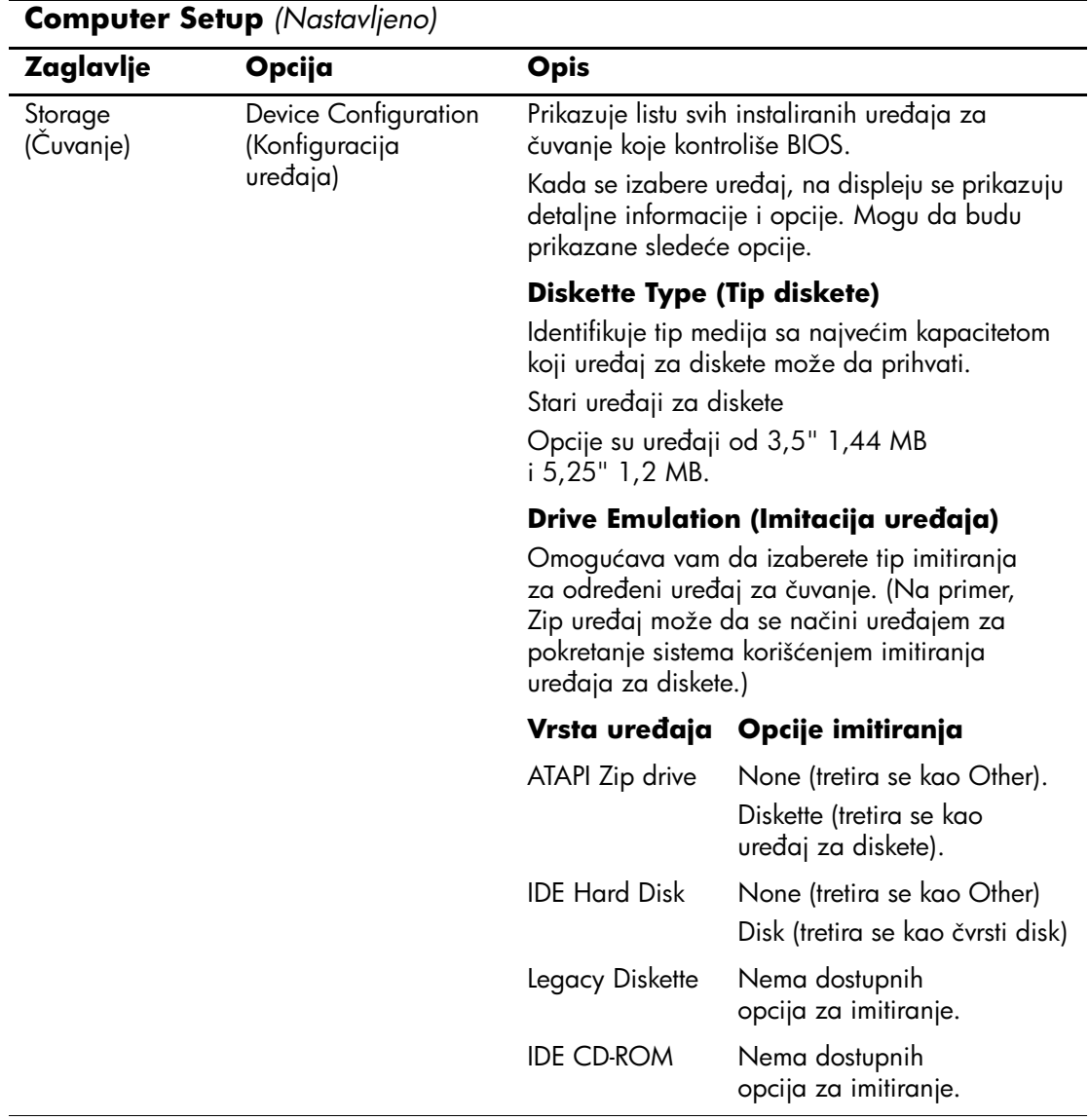

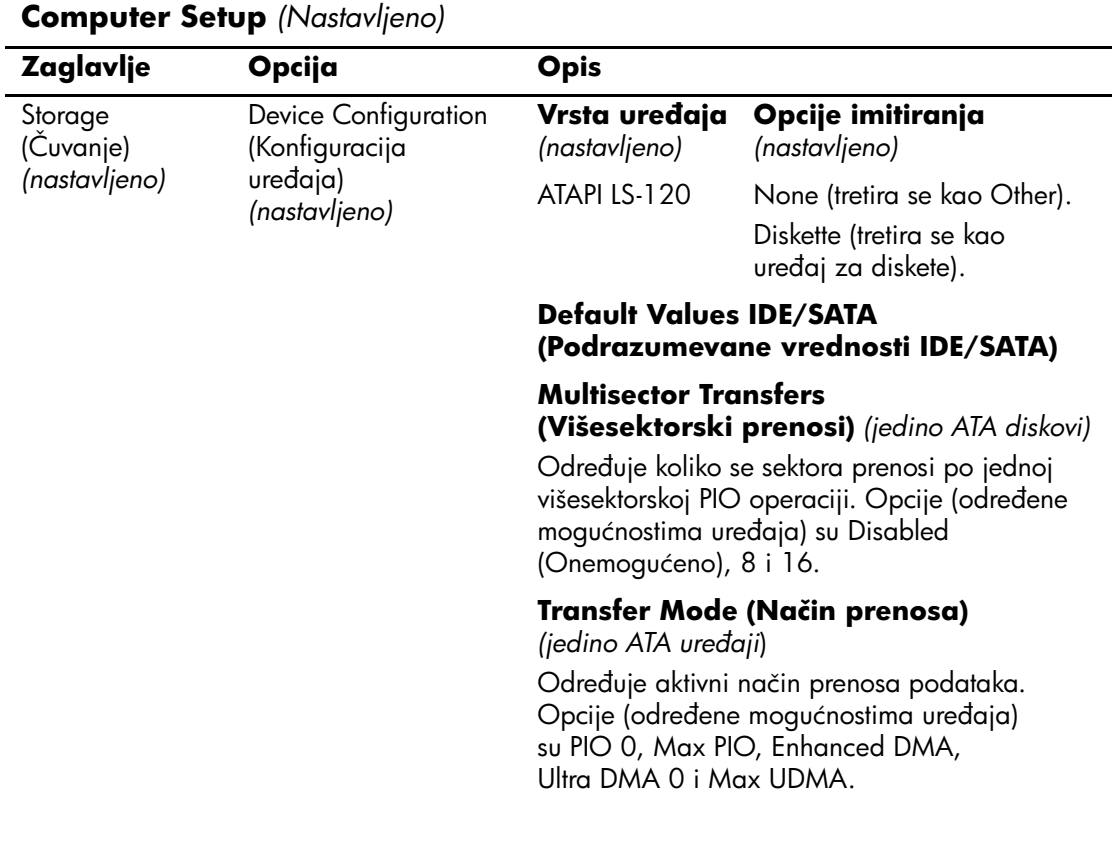

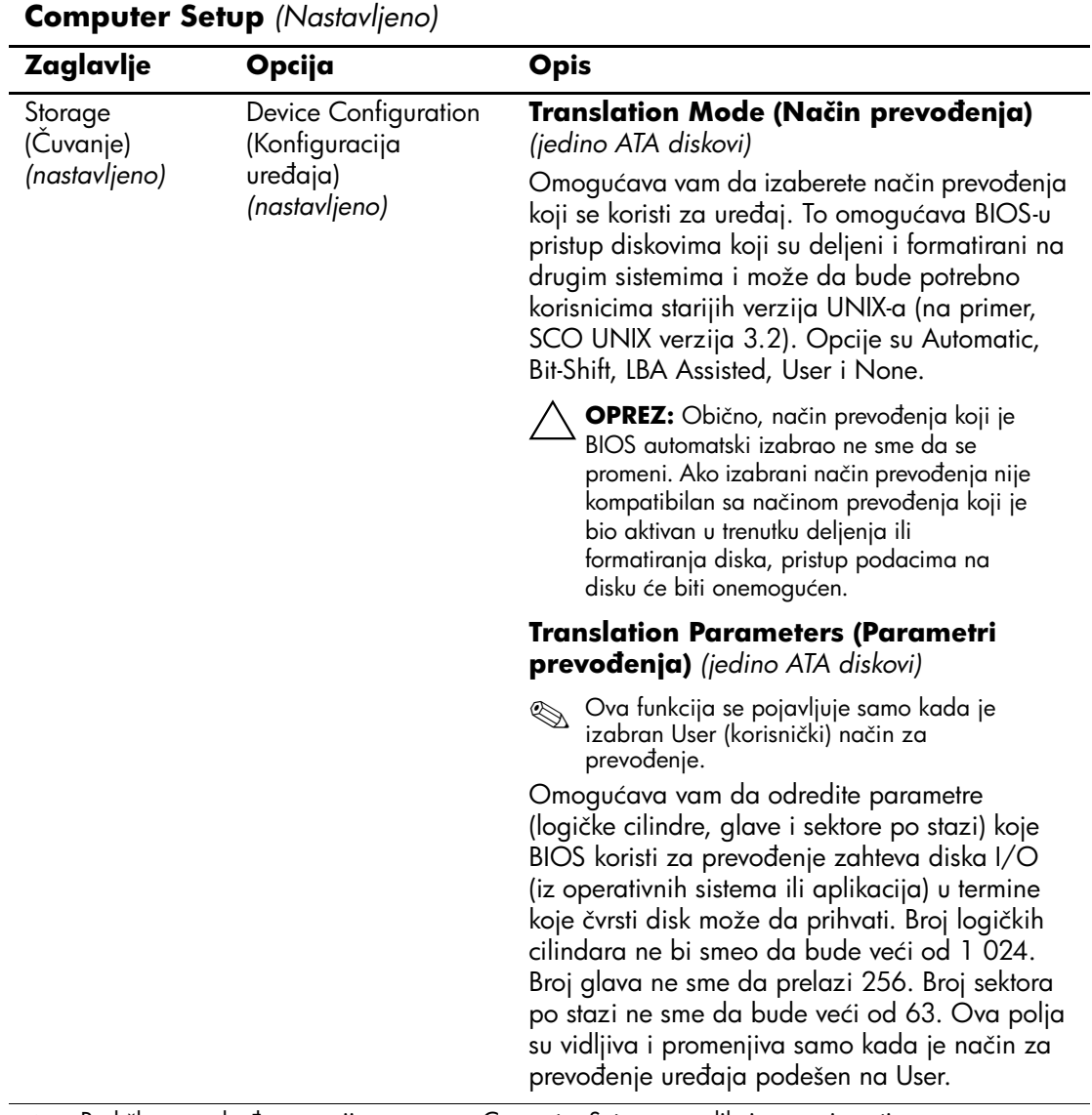

<span id="page-12-0"></span>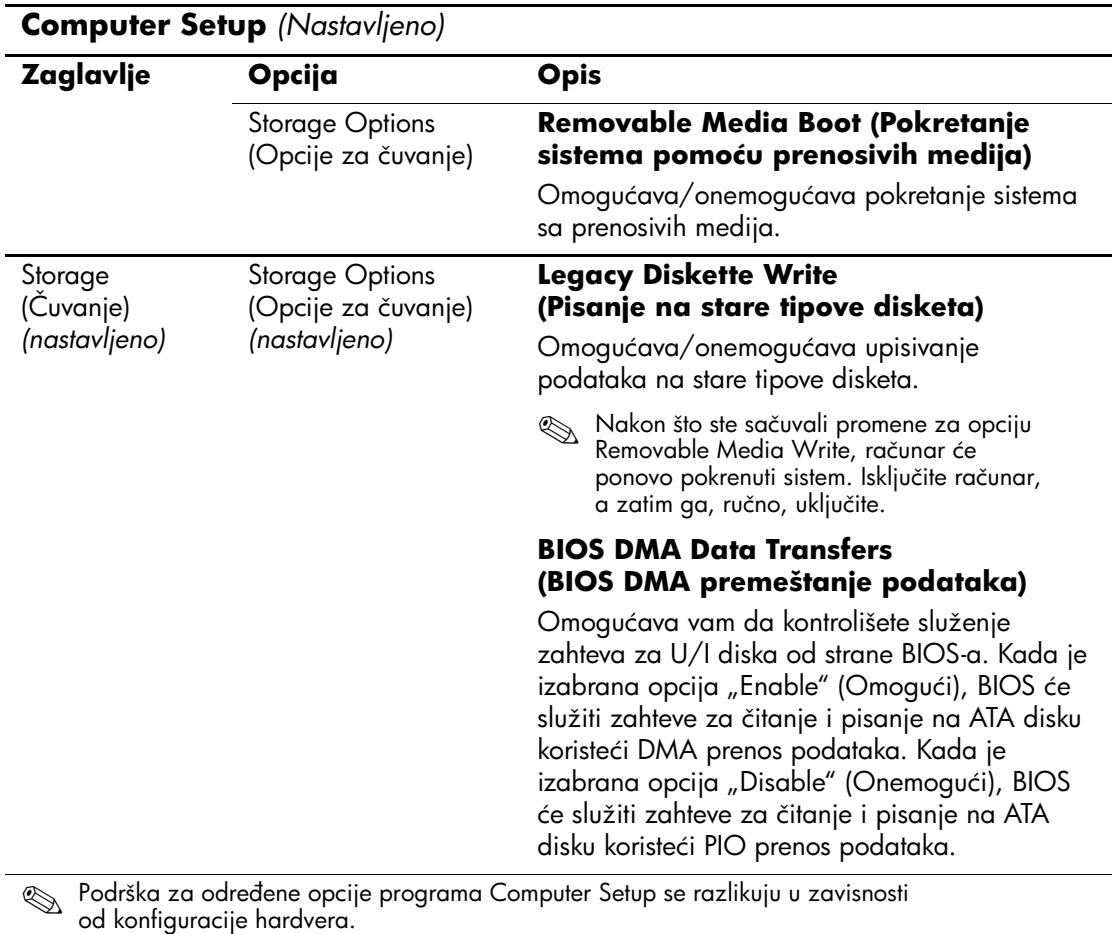

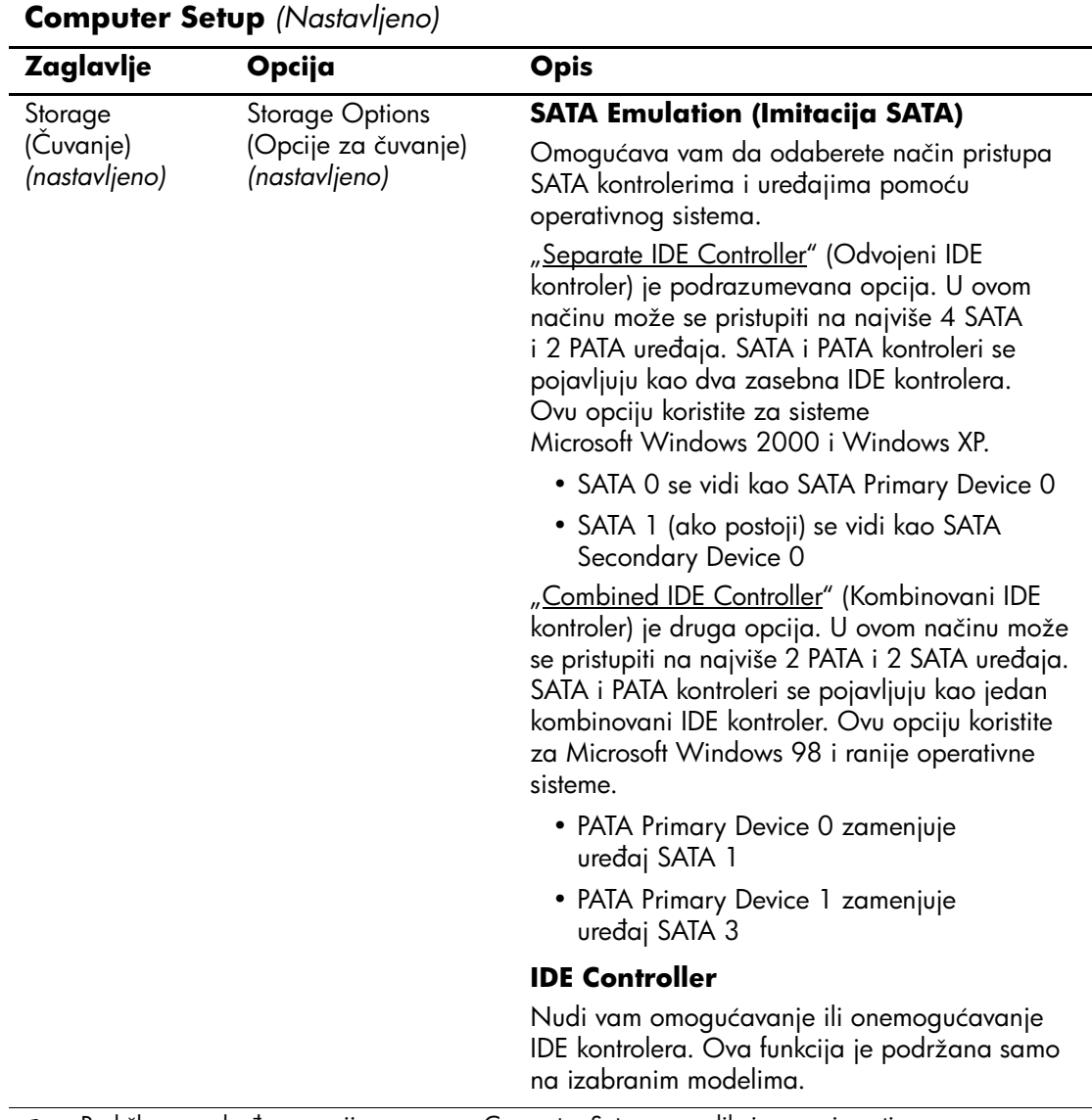

<span id="page-14-0"></span>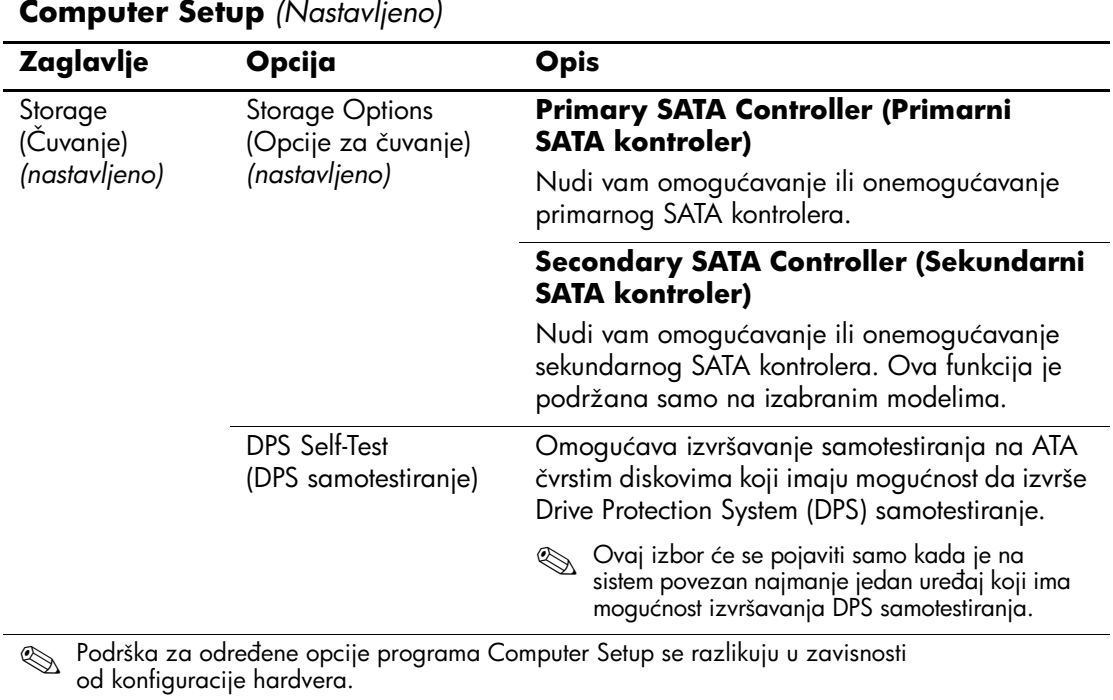

<span id="page-15-0"></span>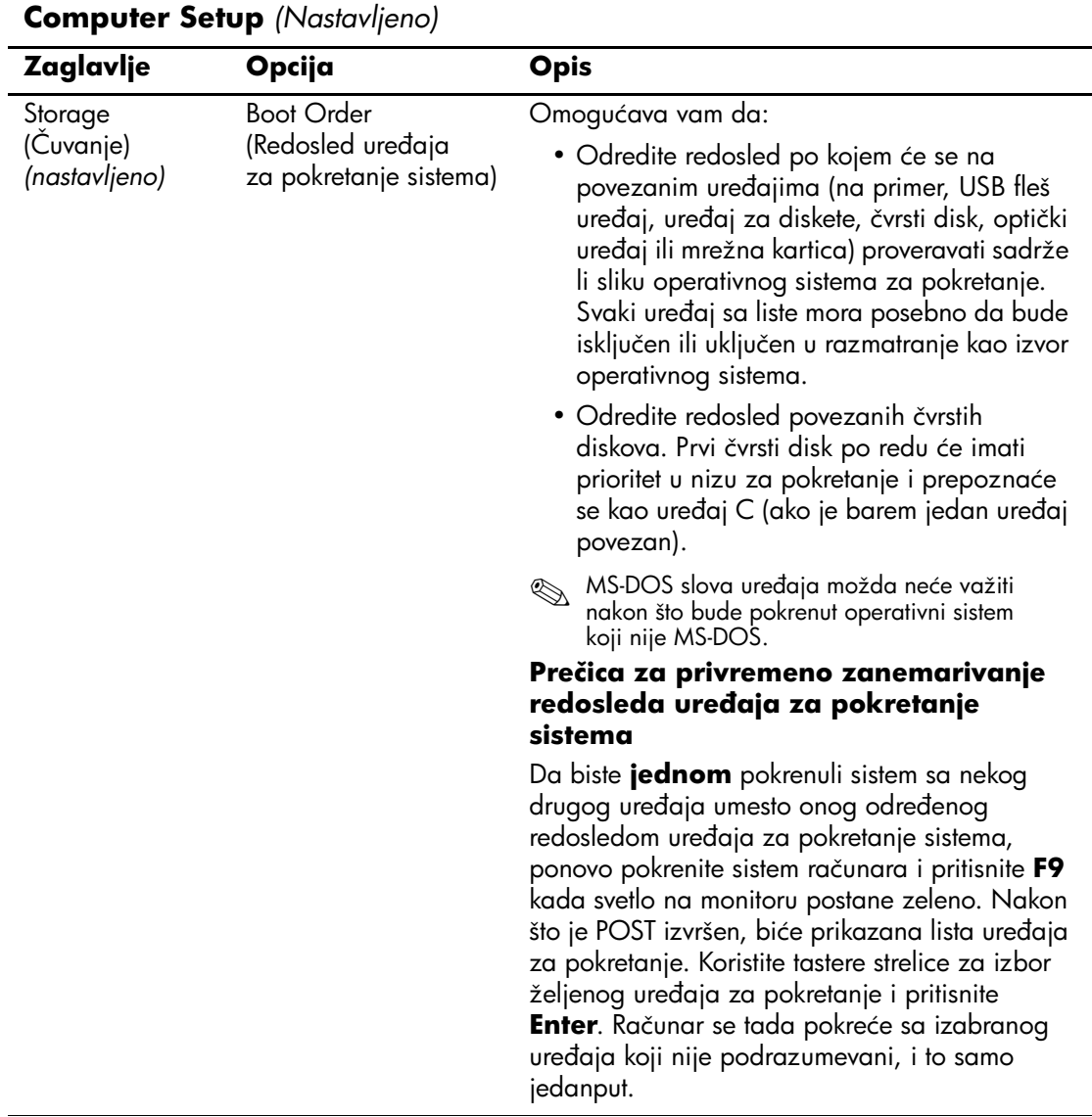

<span id="page-16-4"></span><span id="page-16-3"></span><span id="page-16-2"></span><span id="page-16-1"></span><span id="page-16-0"></span>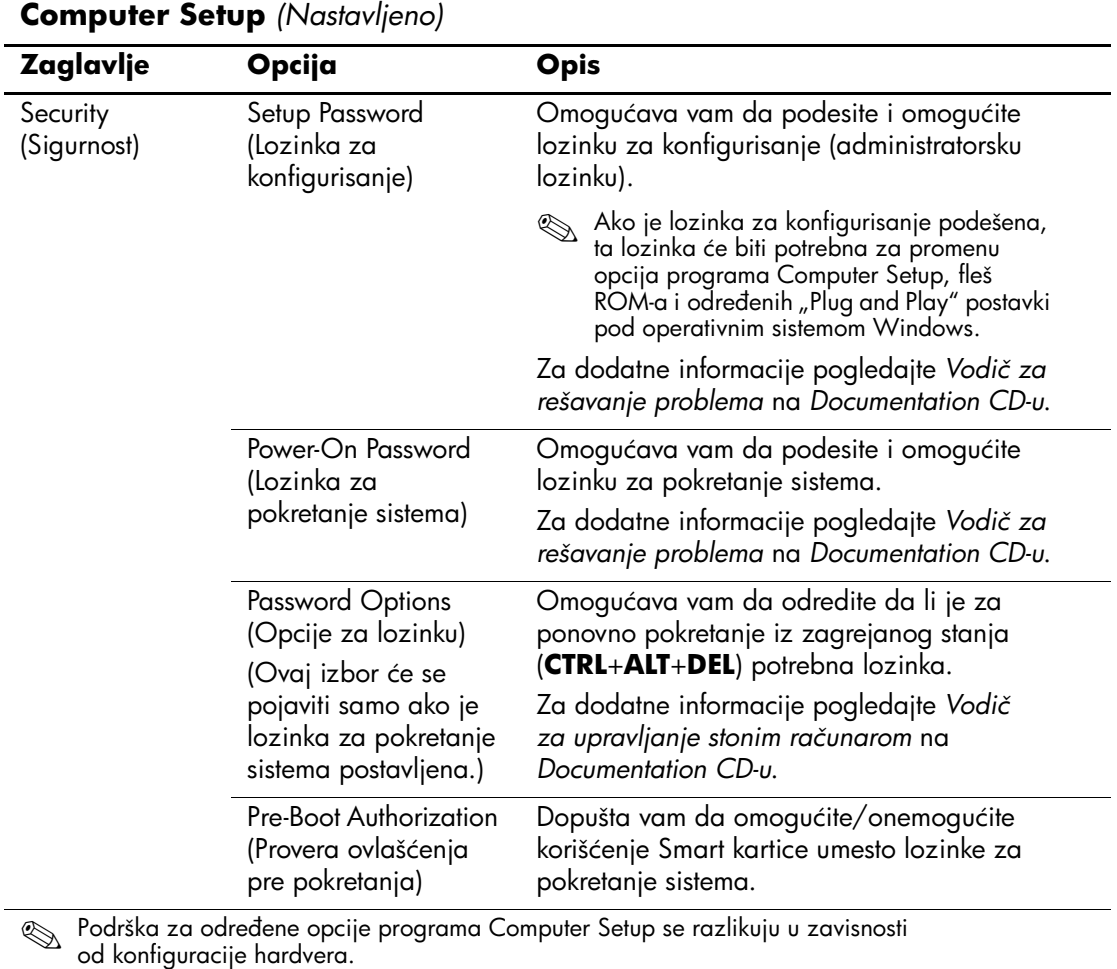

<span id="page-17-3"></span><span id="page-17-2"></span><span id="page-17-1"></span><span id="page-17-0"></span>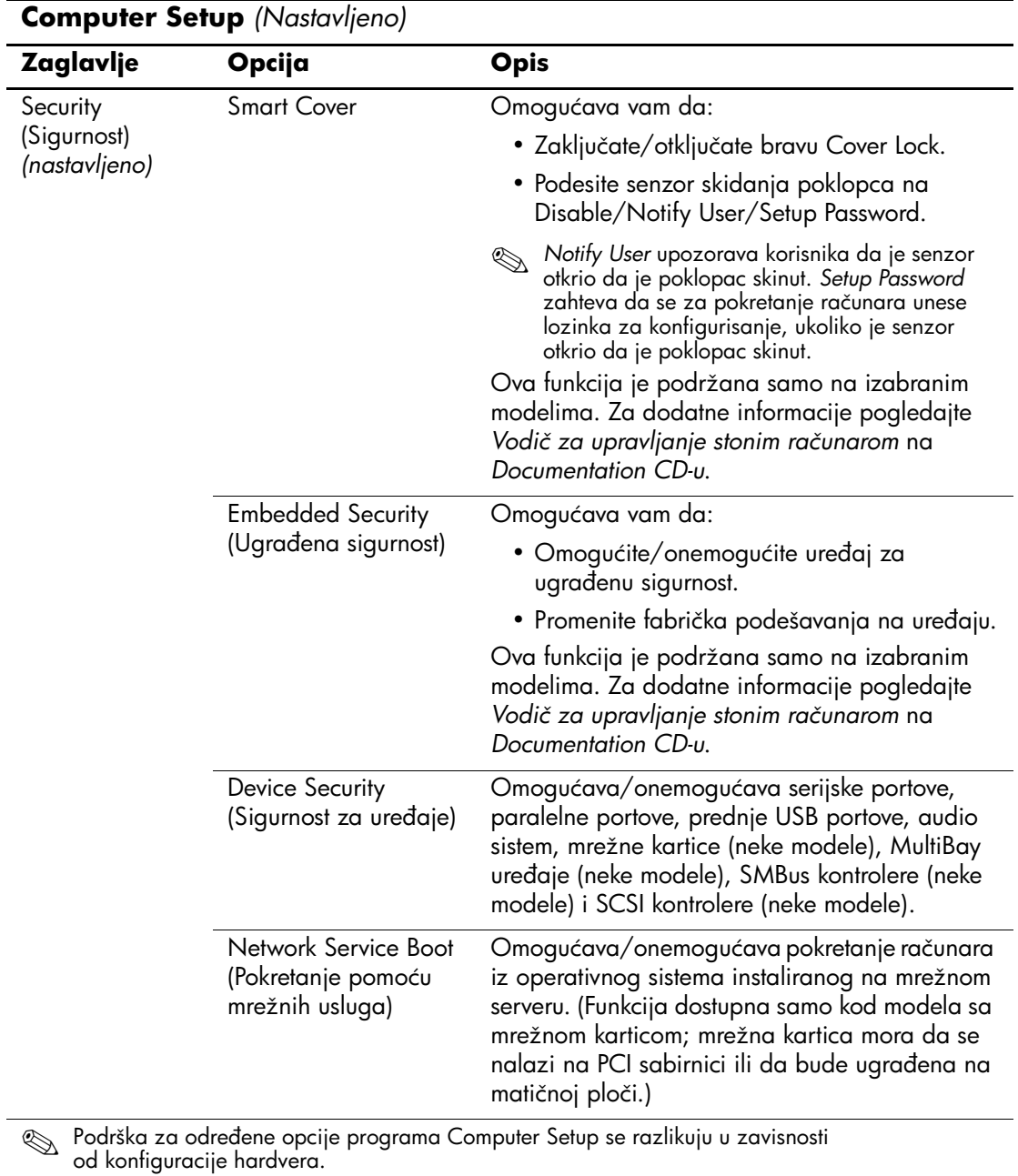

<span id="page-18-1"></span>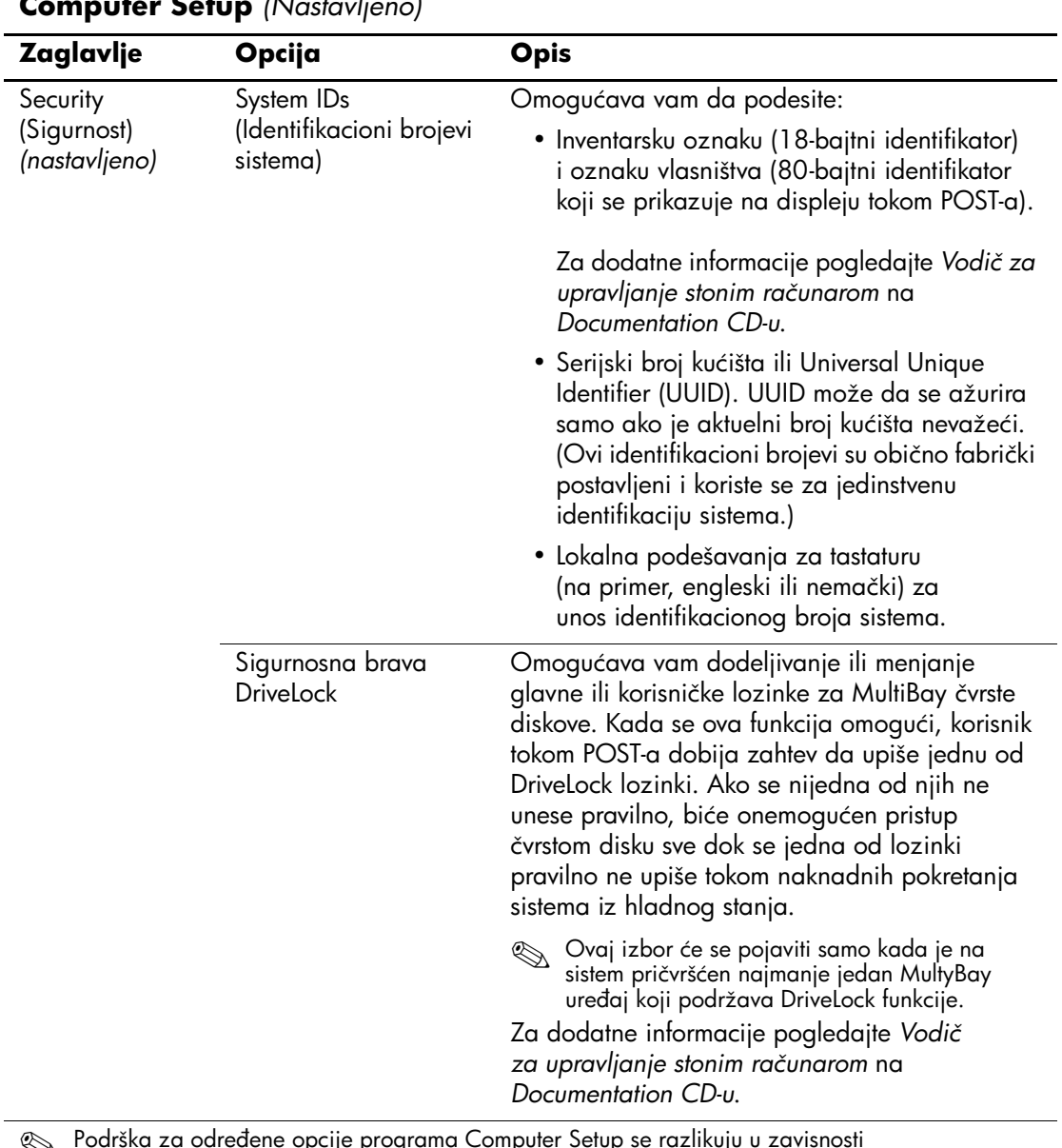

<span id="page-18-0"></span>**Computer Setup** *(Nastavljeno)*

<span id="page-19-0"></span>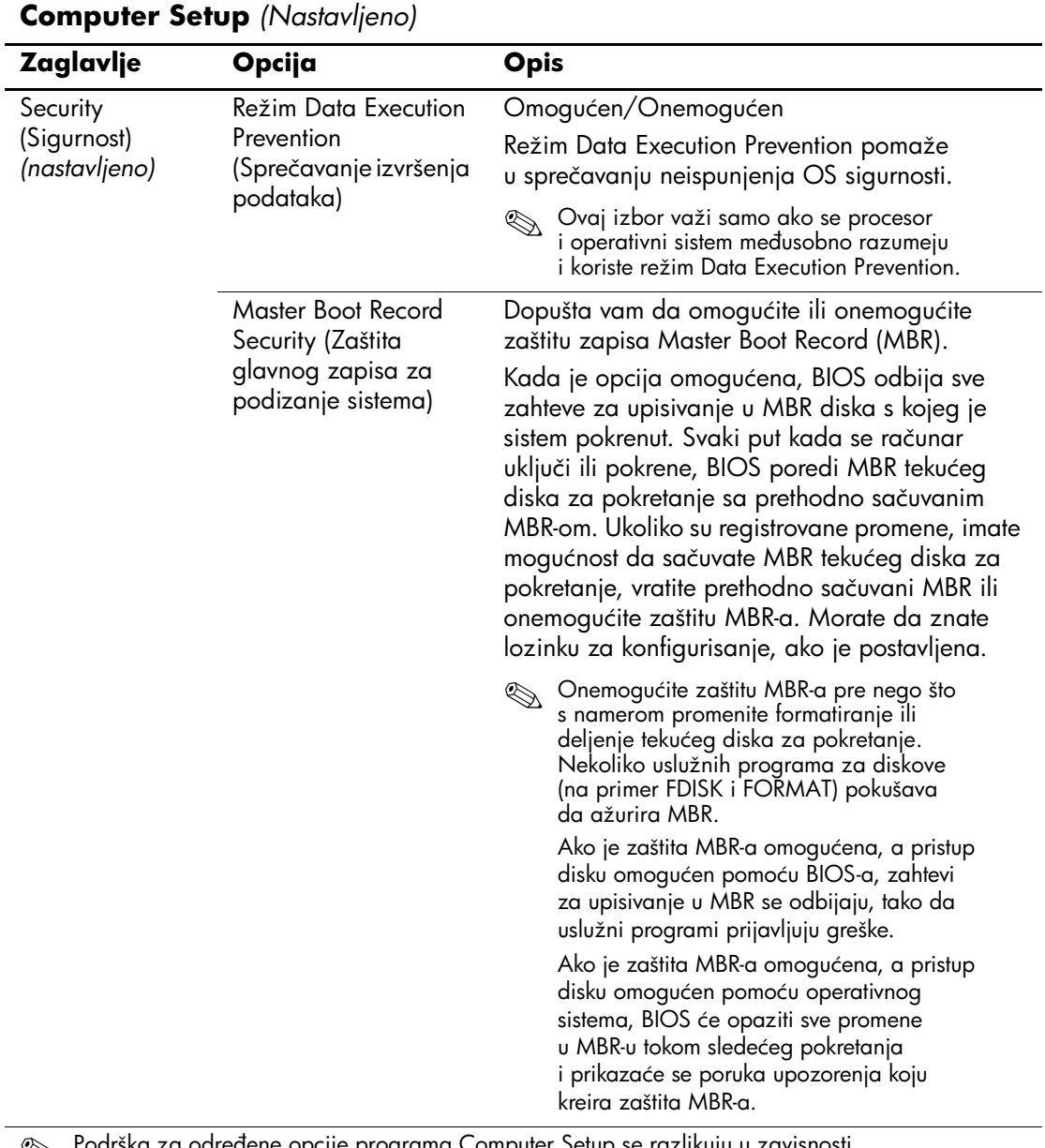

<span id="page-20-1"></span><span id="page-20-0"></span>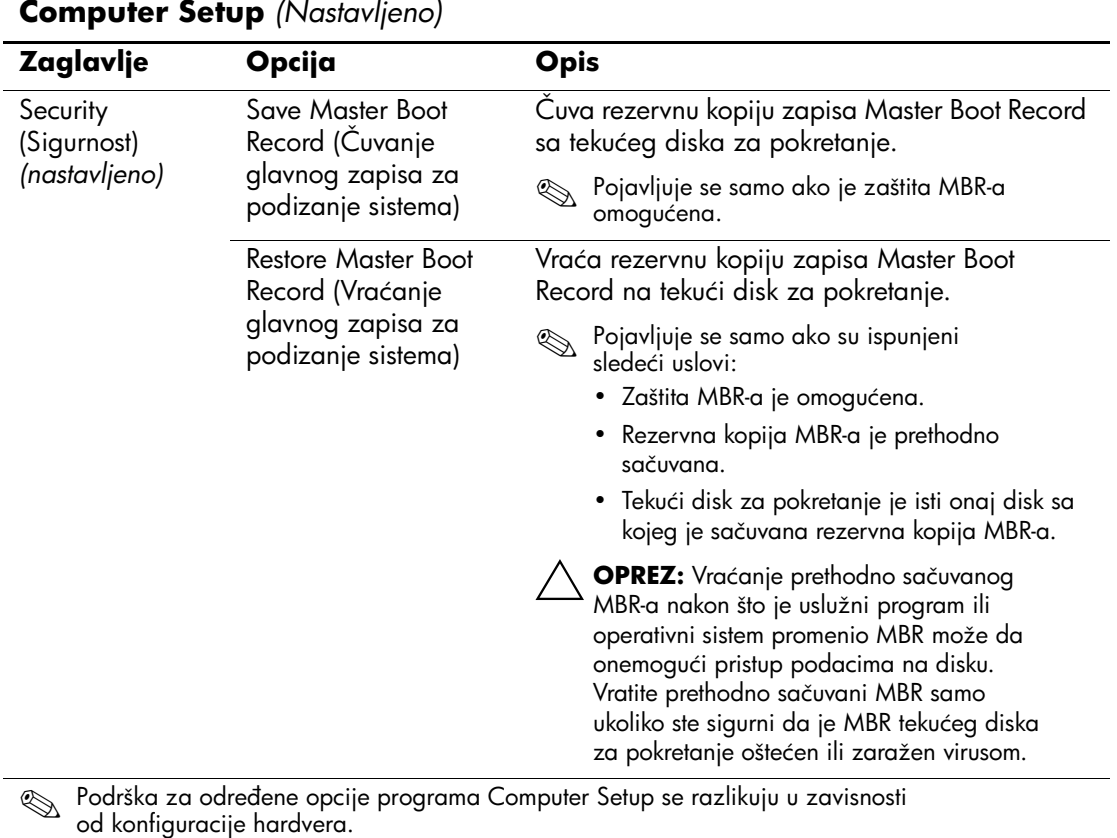

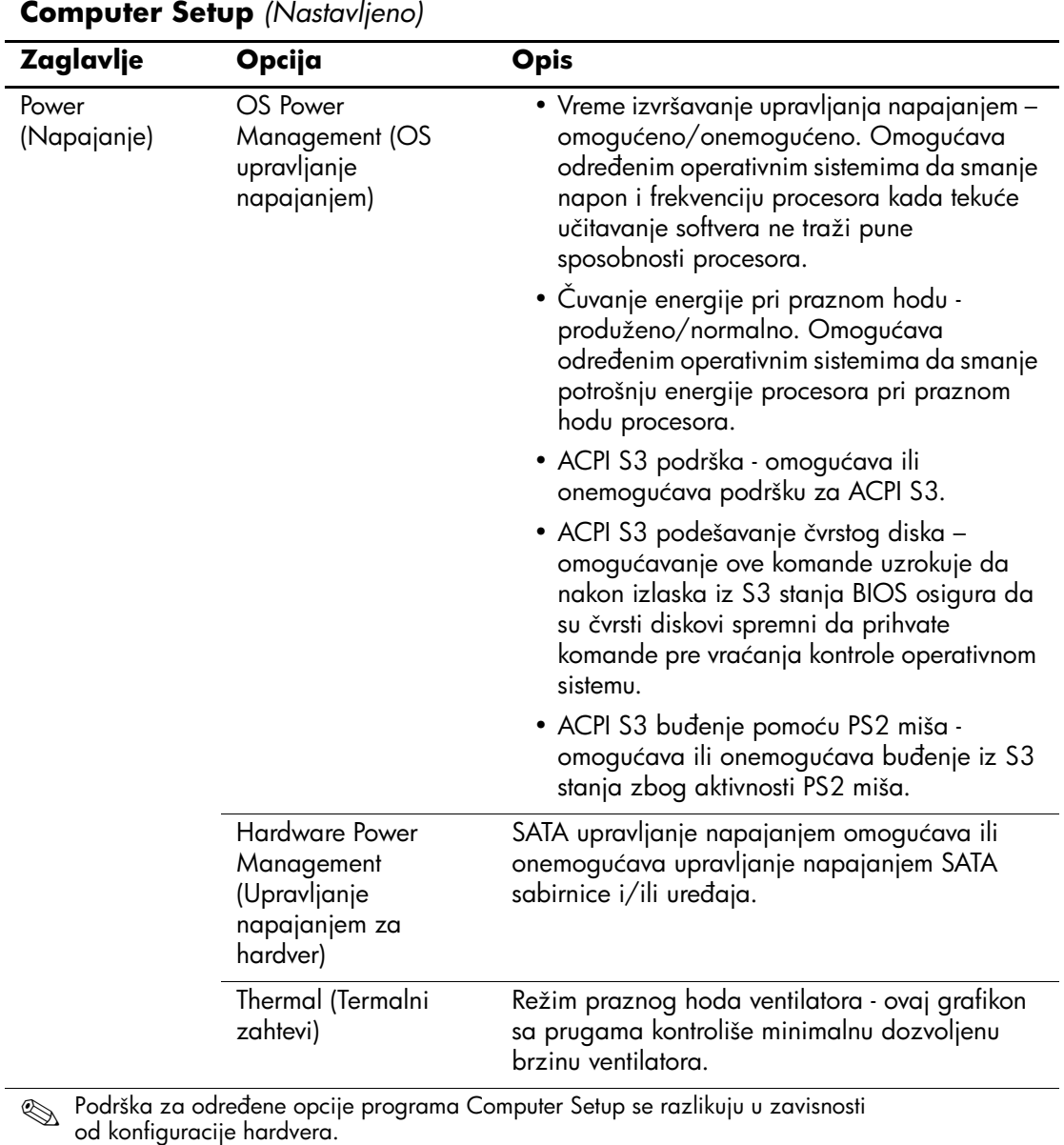

<span id="page-22-1"></span><span id="page-22-0"></span>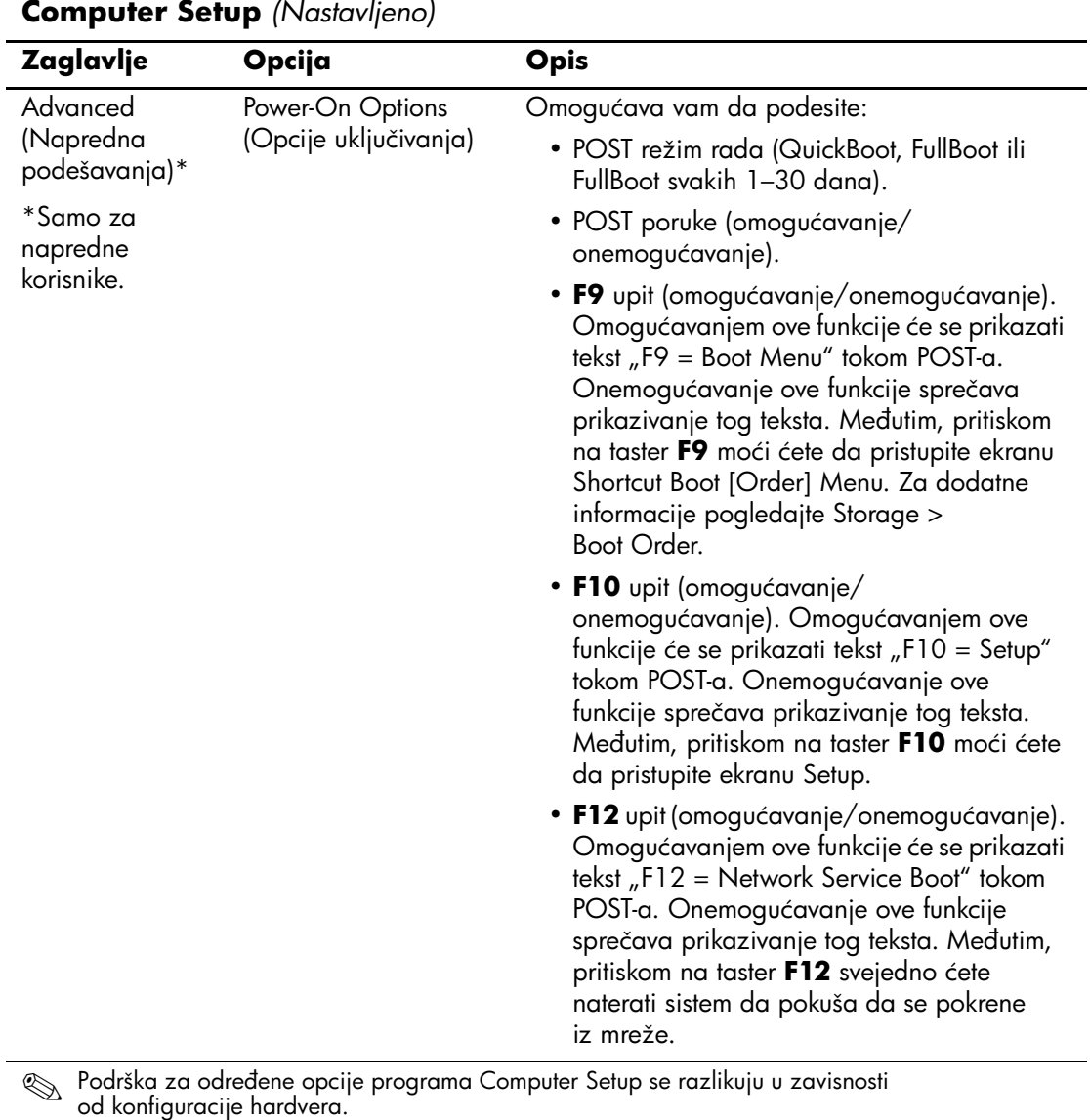

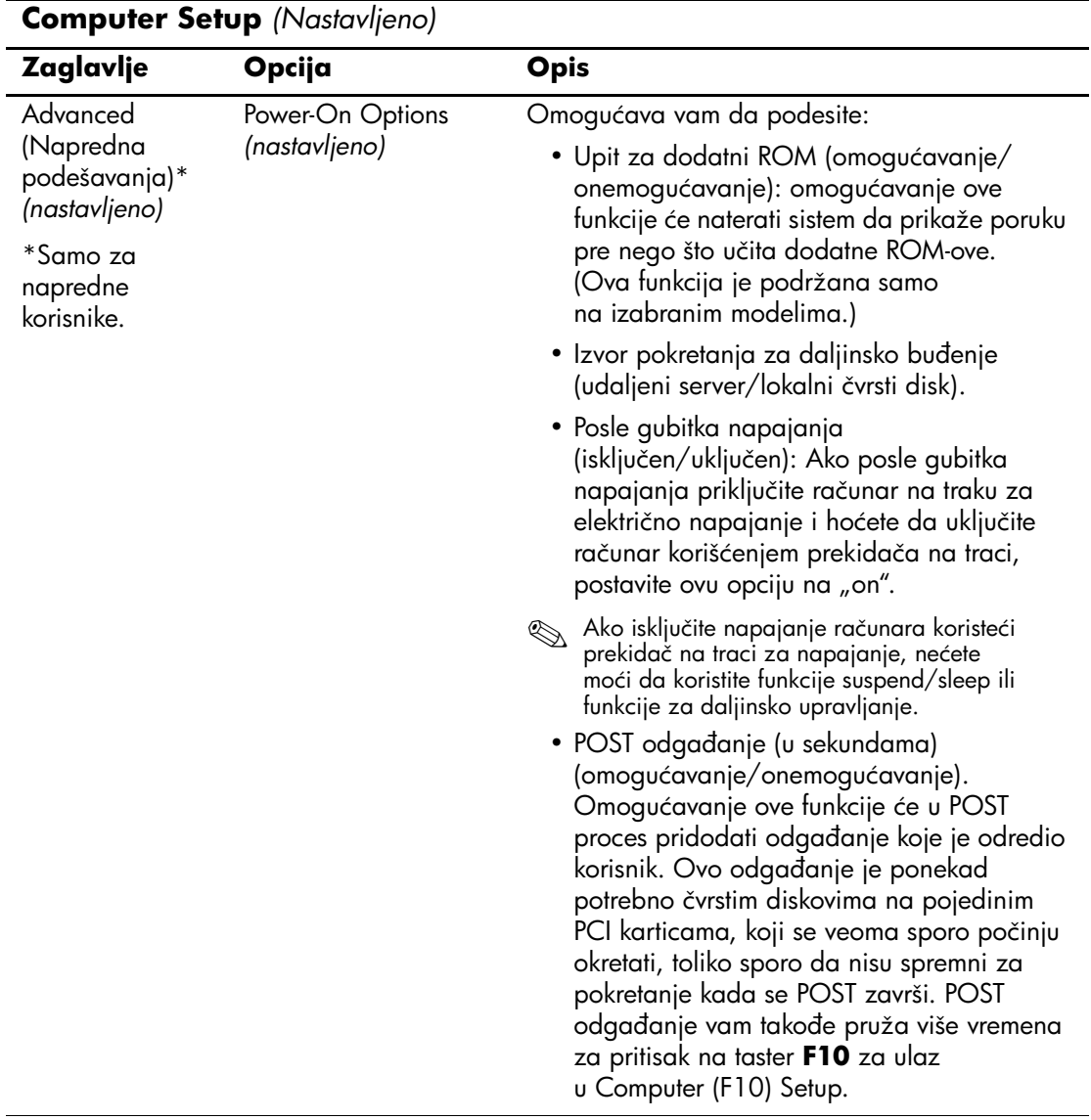

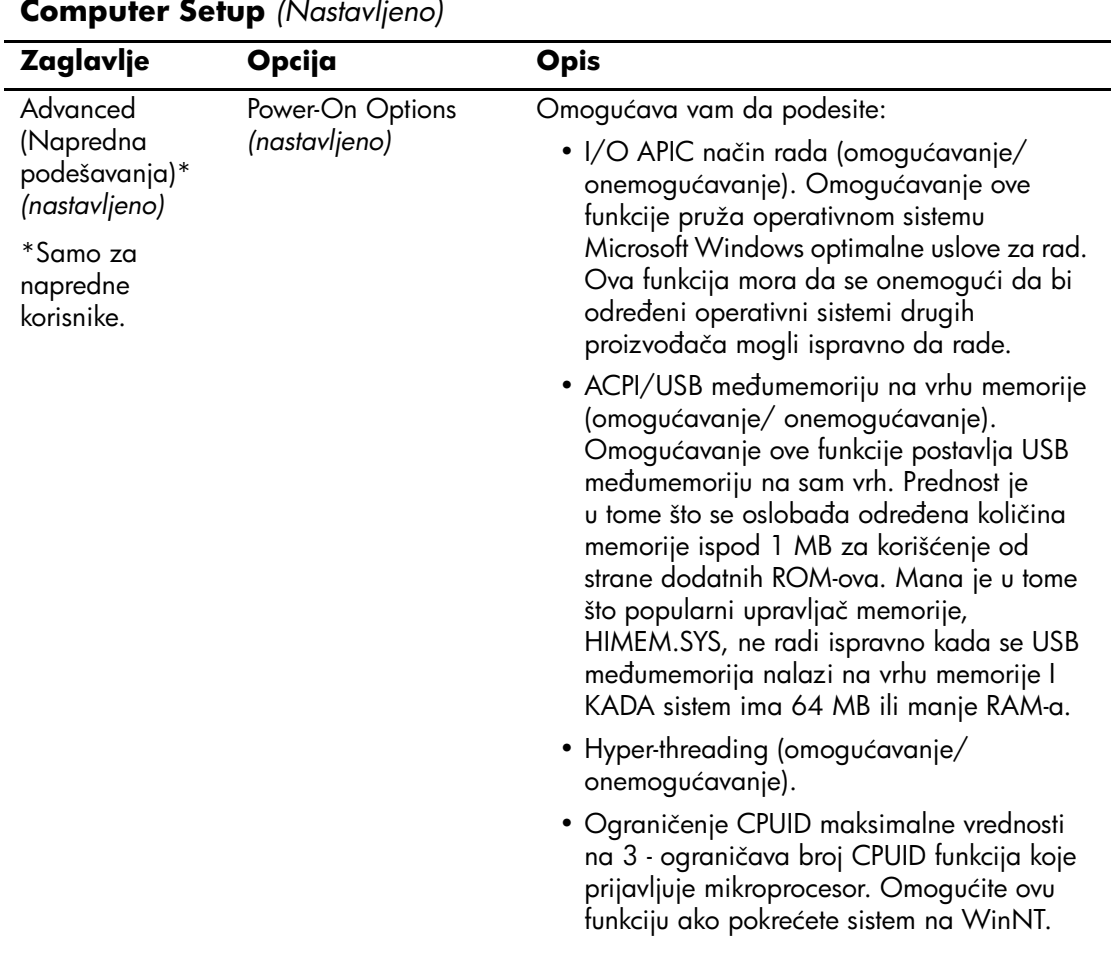

#### **Computer Setup** *(Nastavljeno)*

<span id="page-25-3"></span><span id="page-25-2"></span><span id="page-25-1"></span><span id="page-25-0"></span>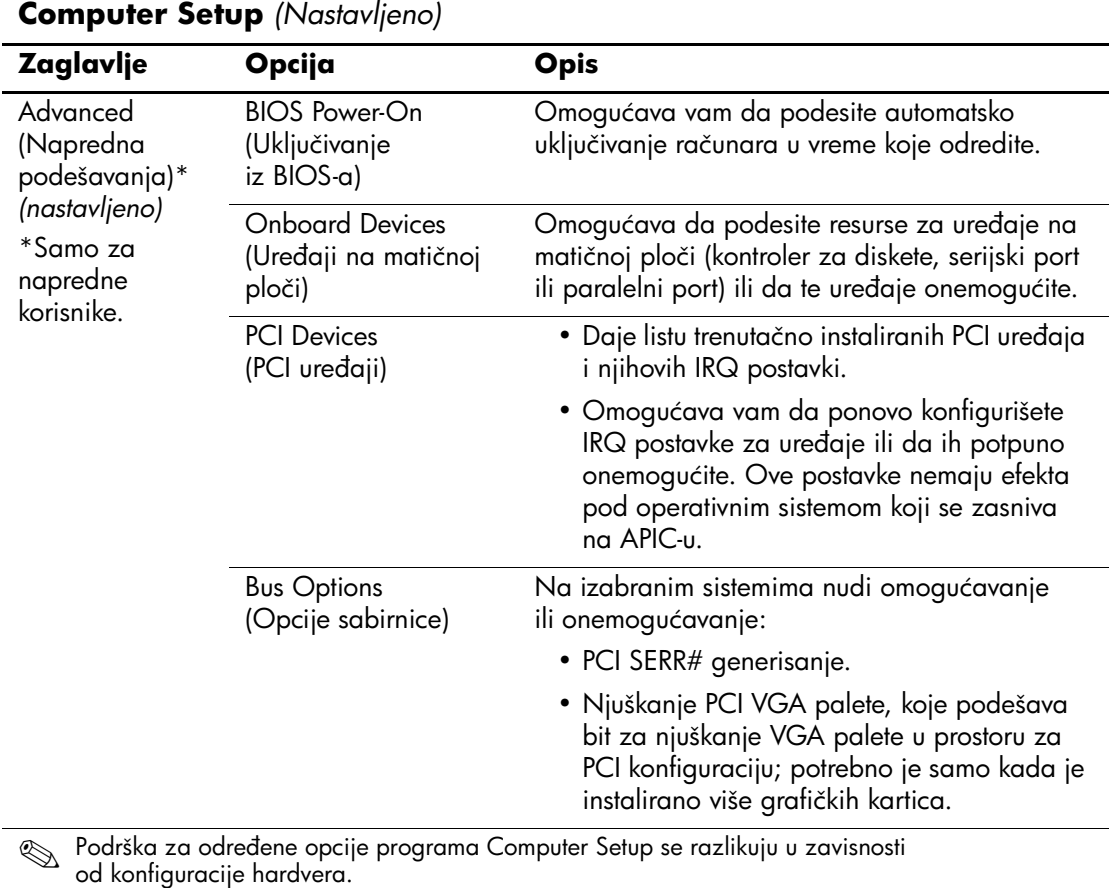

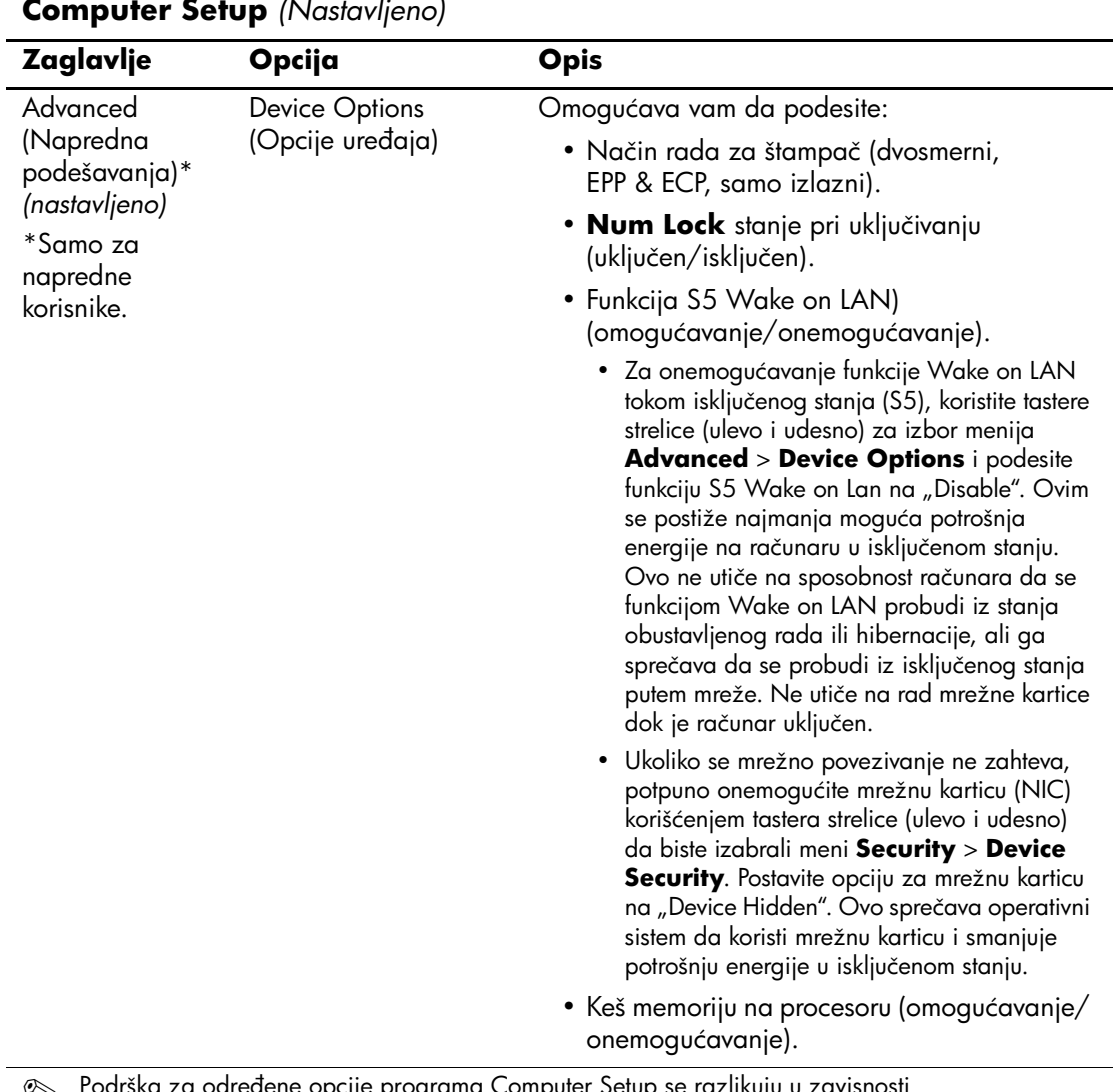

#### <span id="page-26-0"></span>**Computer Setup** *(Nastavljeno)*

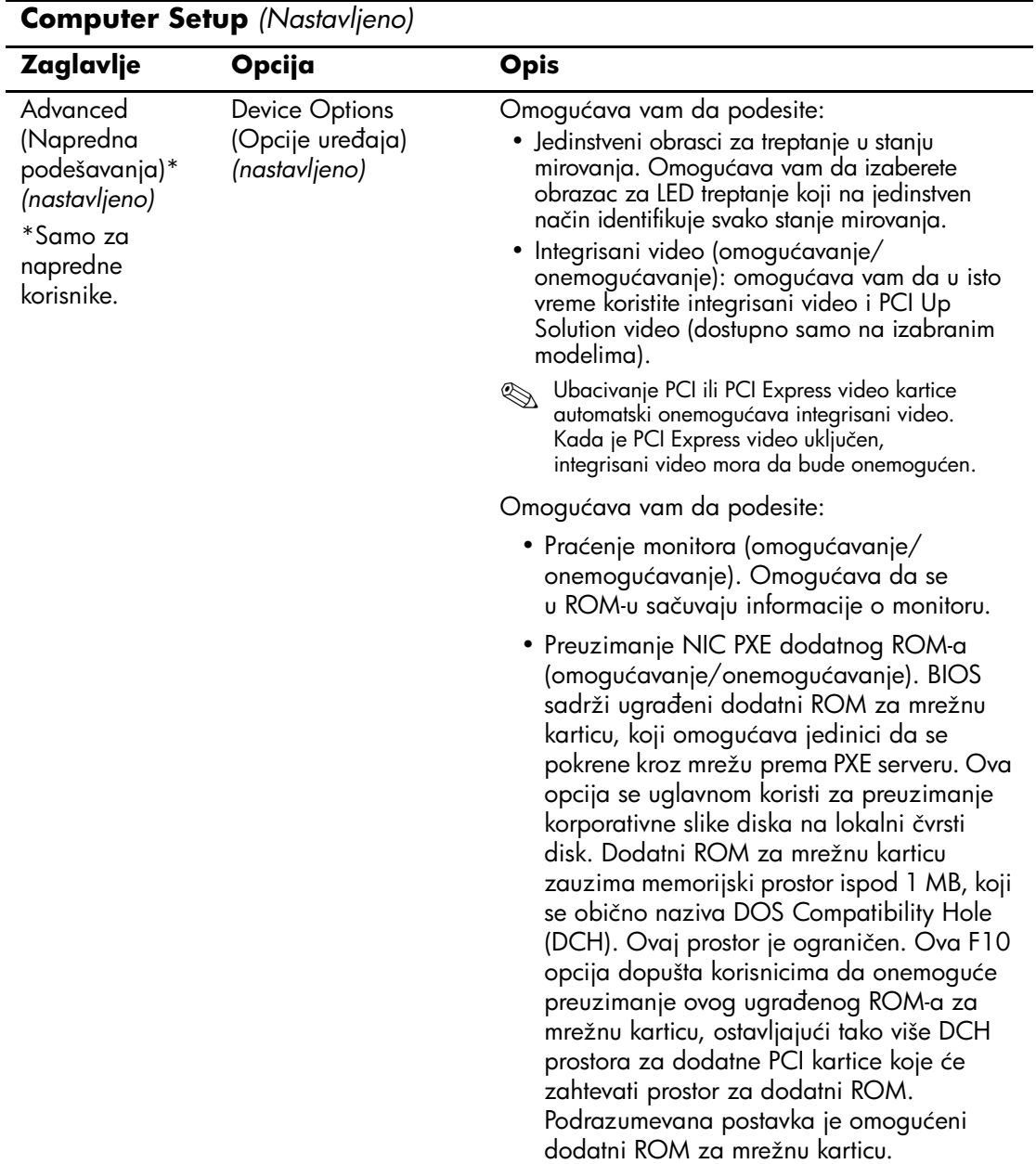

<span id="page-28-0"></span>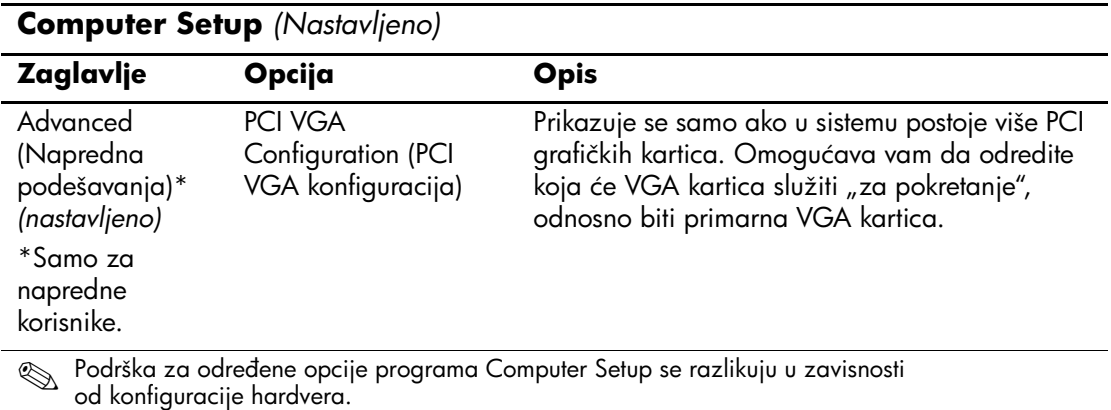

# <span id="page-29-0"></span>**Obnavljanje konfiguracijskih postavki**

Postoje tri načina za obnavljanje konfiguracijskih postavki definisanih u uslužnom programu Computer Setup (F10).

#### <span id="page-29-1"></span>**Prvi metod: Funkcija arhiviranja i obnavljanja fleš ROM CMOS-a — korišćenjem stavljanja prekidača za napajanje van snage**

Postavke konfiguracije CMOS-a iz programa F10 Computer Setup čuvaju se u Non-Volatile RAM-u (NVRAM).

Svaki put kada se računar pokrene, sistemski ROM čuva kopiju NVRAM-a (uključujući CMOS, lozinke i druge promenljive vrednosti sistema) u fleš ROM. Ako sistem postane nestabilan, poslednja dobra kopija NVRAM-a može da se vrati korišćenjem funkcije "stavljanja prekidača za napajanje van snage" (power button override). Za vraćanje NVRAM-a uradite sledeće:

- 1. Dok je jedinica isključena pritisnite i otpustite dugme za napajanje.
- 2. Odmah nakon što ste pritisnuli dugme za napajanje (tokom POST-a), pritisnite i držite dugme za napajanje sve dok se jedinica ne isključi (oko četiri sekunde).

Pri ponovnom pokretanju ROM otkriva "stavljanje prekidača za napajanje van snage" i automatski vraća rezervnu kopiju NVRAM-a.

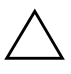

**OPREZ:** Isključivanje kabla za napajanje tokom POST-a može da ošteti uvodni ekran (logo na ekranu koji se vidi tokom POST-a). Za vraćanje uvodnog ekrana treba prebrisati ROM, mada će računar nastaviti normalno da funkcioniše.

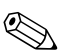

Zbog funkcije "power button override", ne možete da isključite računar korišćenjem dugmeta za napajanje odmah nakon uključivanja tokom POST-a (Power-On Self-Test). Video displej mora da bude aktivan pre nego što bude moguće isključiti računar pritiskanjem dugmeta za napajanje.

## <span id="page-30-0"></span>**Drugi metod: Čuvanje i vraćanje postavki sa prenosivih medija**

Ovaj metod vraćanja zahteva da, pre nego što dođe do potrebe za vraćanjem, prvo izvršite komandu čuvanja na prenosivim medijima, koristeći uslužni program Computer Setup (F10). (Pogledajte "Save [to Removable Media \(Čuvanje na prenosivom mediju\)" na strani 5](#page-8-5) u tabeli opcija programa Computer Setup.)

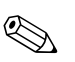

✎ Preporučuje se da sve promene postavki računara sačuvate na disketi, USB fleš uređaju ili nekom uređaju nalik uređaju za diskete (uređaj za čuvanje podešen da imitira uređaj za diskete), i da sačuvate disketu ili uređaj za moguću buduću upotrebu.

Za vraćanje konfiguracije, ubacite disketu, USB fleš uređaj ili drugi uređaj koji imitira disketu sa sačuvanom konfiguracijom i izvršite komandu vraćanja sa prenosivog medija korišćenjem uslužnog programa Computer Setup (F10). (Pogledajte "Restore from [Removable Media \(Vraćanje sa prenosivog medija\)" na strani 5](#page-8-6) u tabeli opcija programa Computer Setup.)